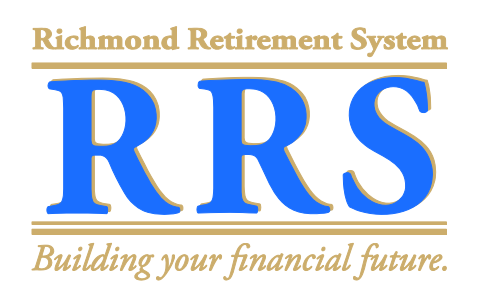

## **RAPIDS Retiree Self Service Step-By-Step Instructions:**  *How to View and Print Your Payslip*

**Please turn on your computer, and go to www.richmondgov.com/retirment:** 

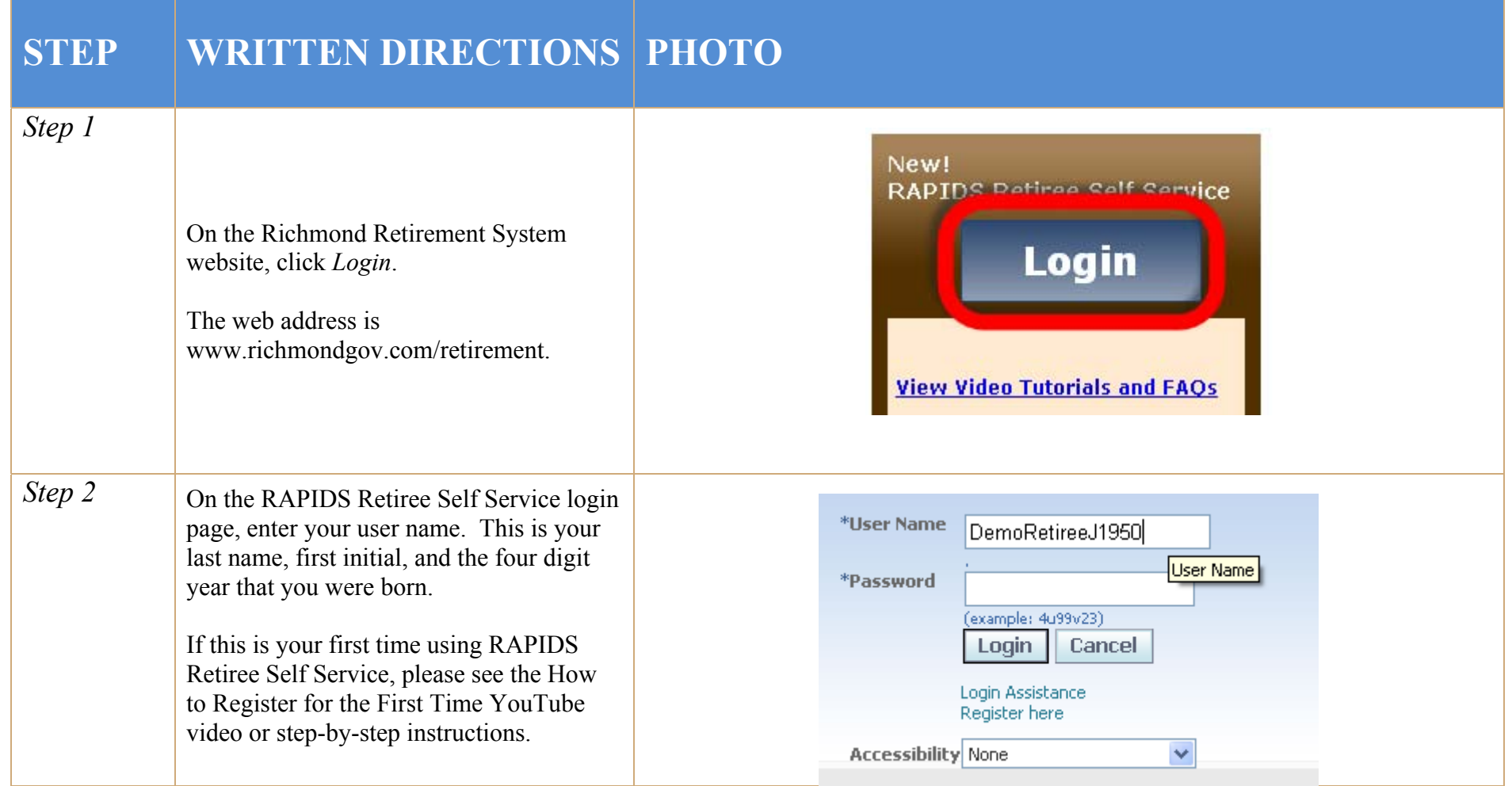

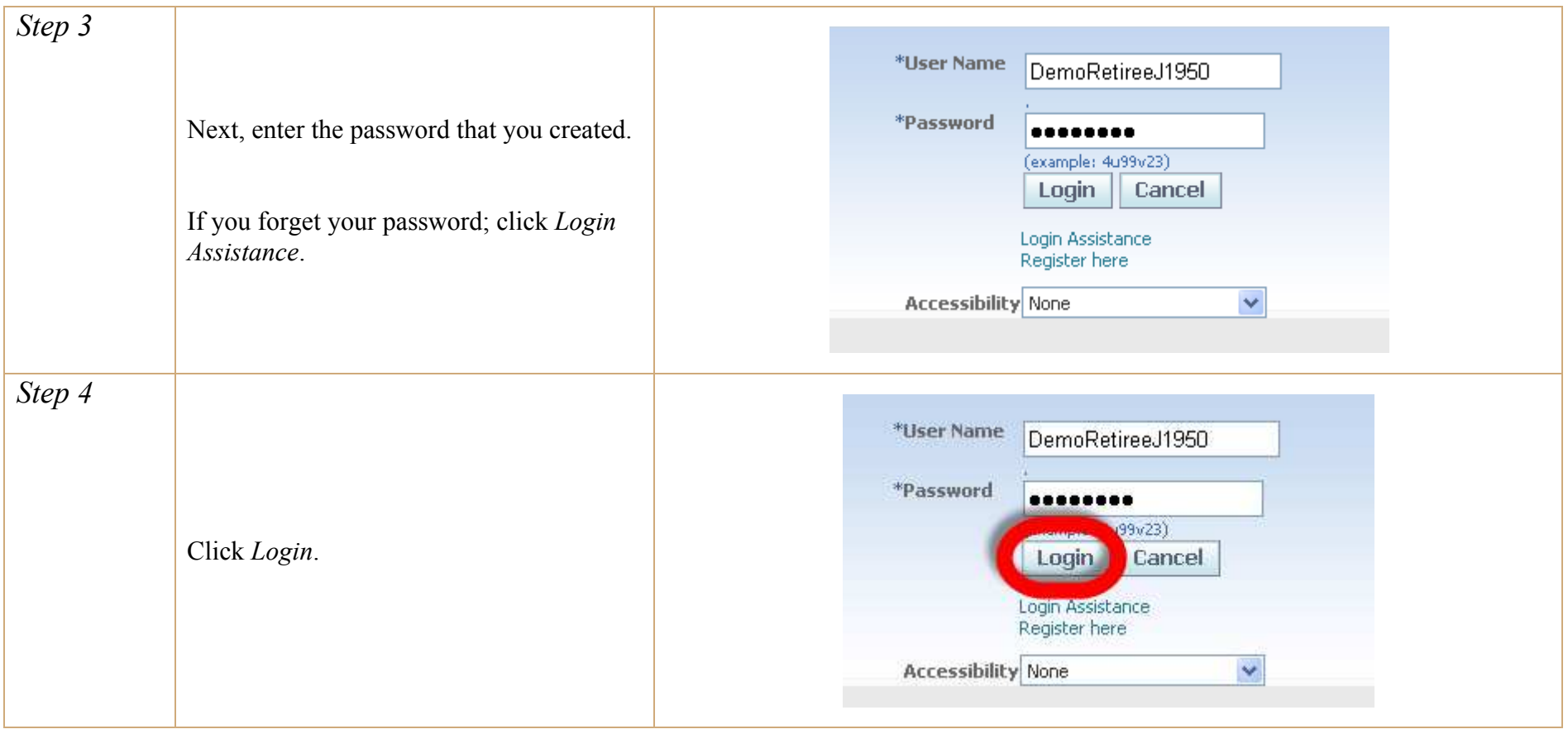

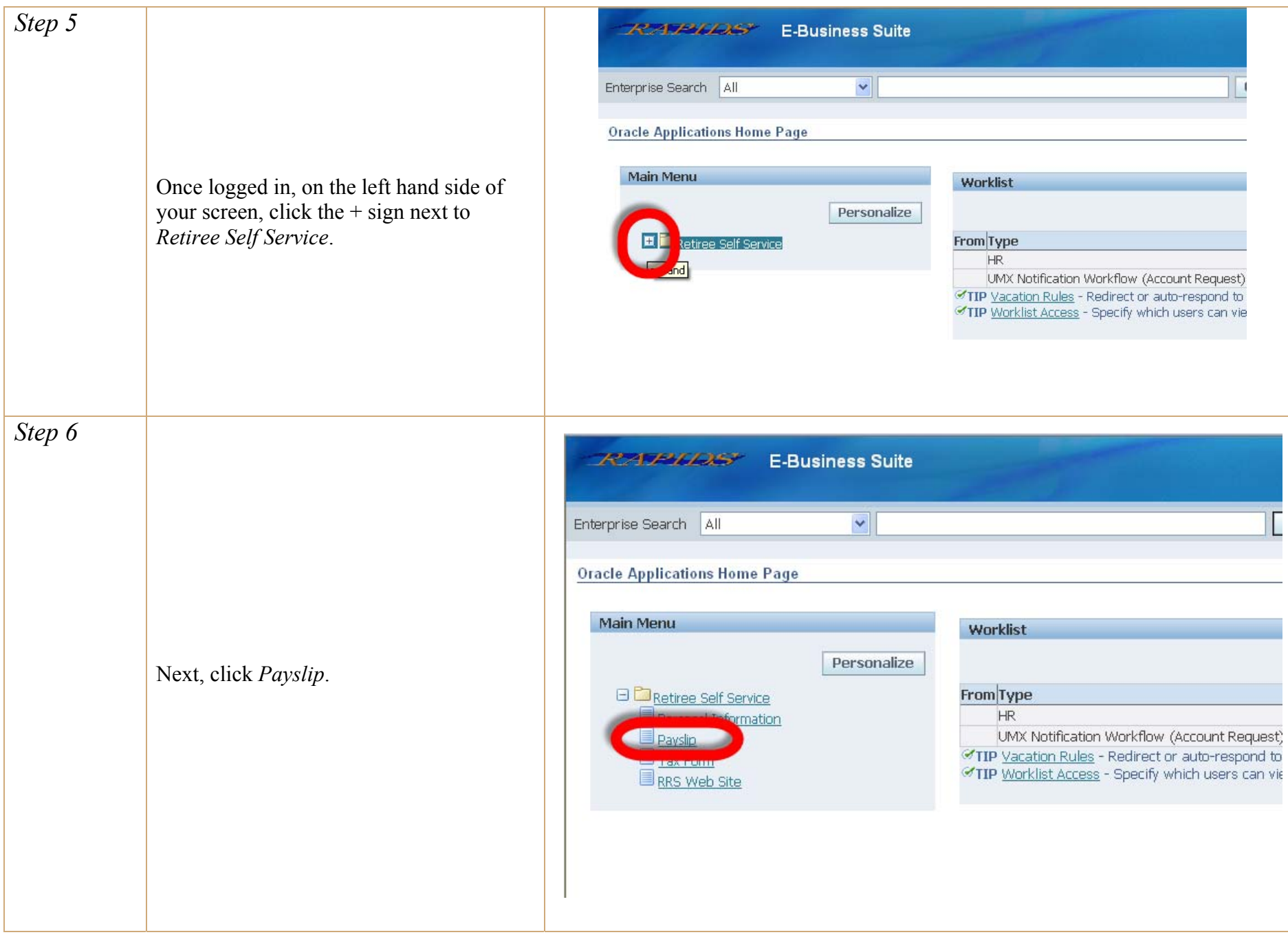

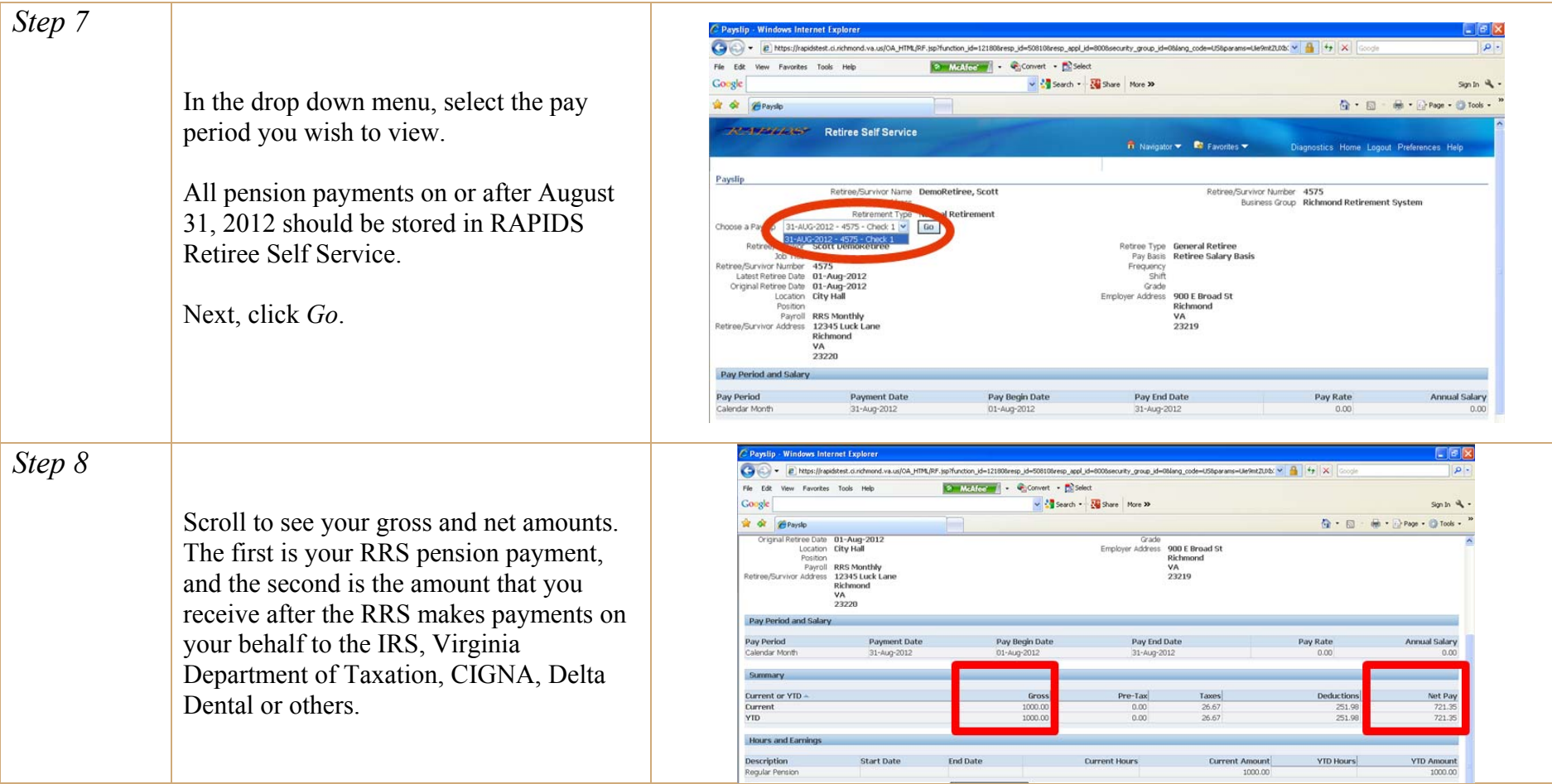

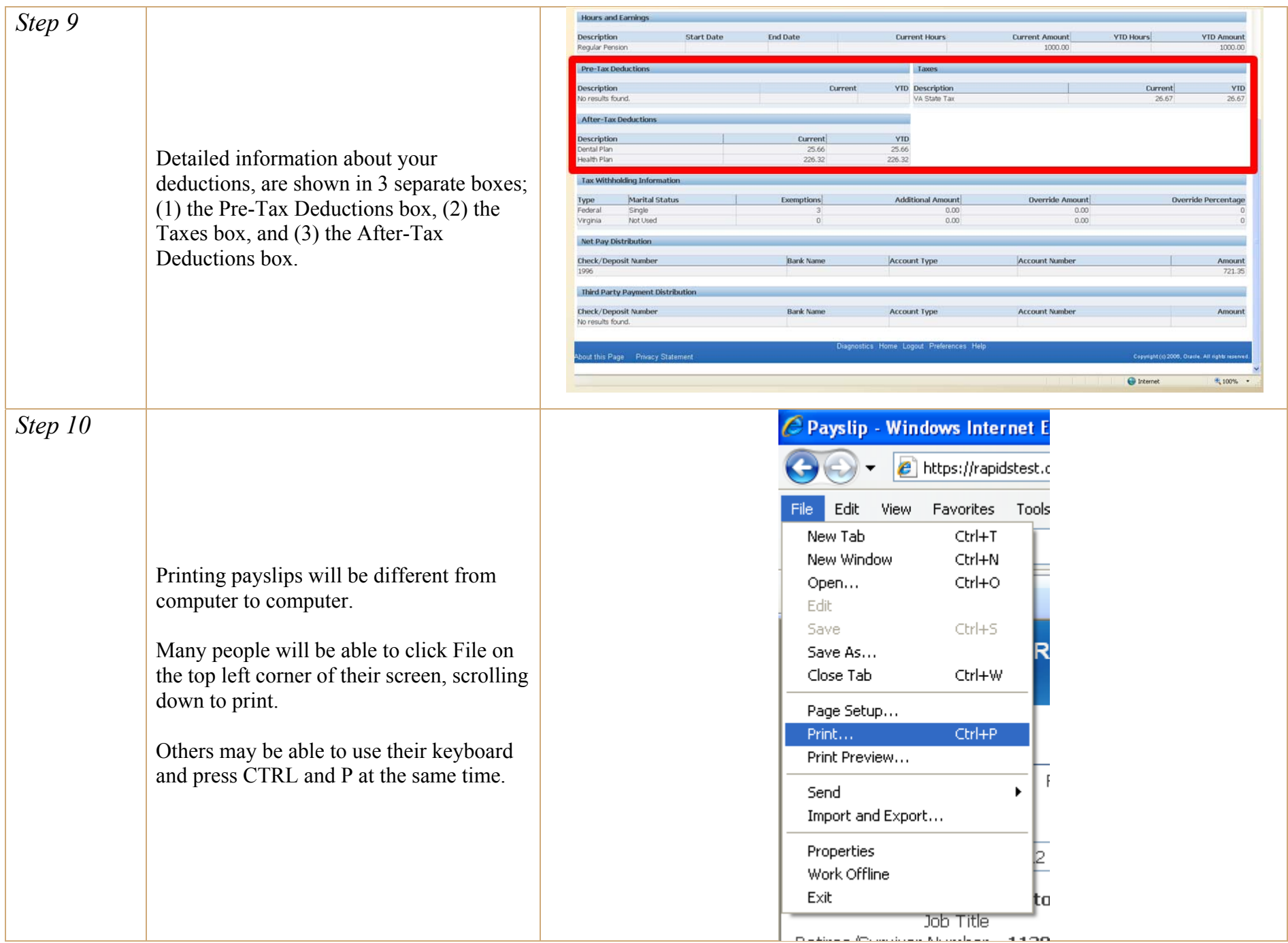

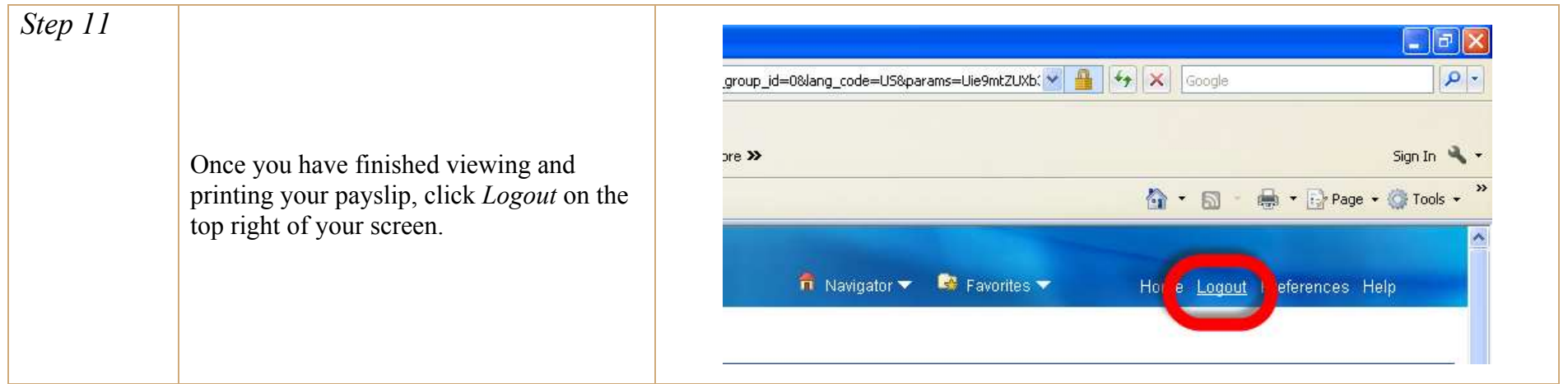

**If you have any additional questions, please call the DIT Help Desk to speak with a RAPIDS specialist. The phone number is (804) 646-6367, and select option 2.** 

**For retirement-related questions, or if you have questions about your payslip, please call the RRS at (804) 646-5958.**